## Pregled otvorenih stavki u šifarniku stranaka

Poslednja izmena 20/10/2022 12:24 pm CEST

Kroz Šifarnici>Stranke , za svaku konkretnu stranku možemo da pregledamo otvorene stavke klikom na opciju <Otvorene stavke>

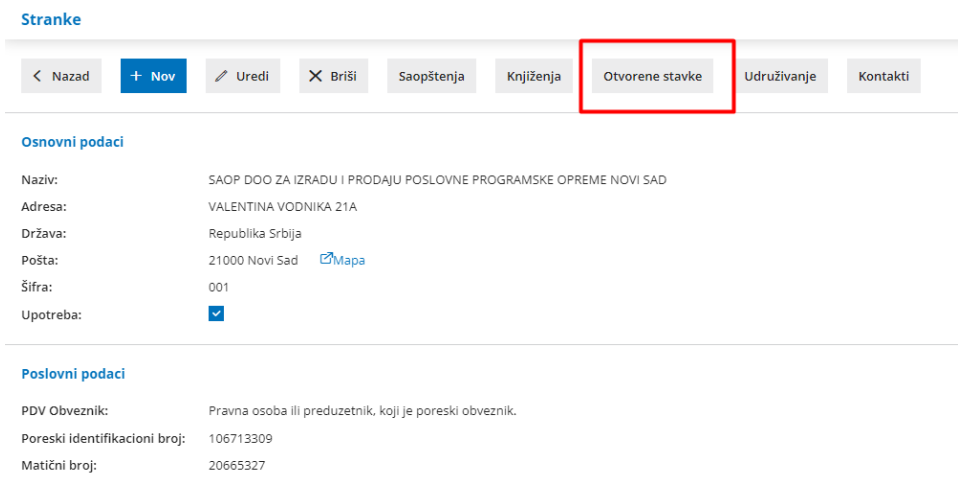

Ovom opcijom je omogućen pregled otvorenih stavki i svih stavki vezanih za konkretnu stranku:

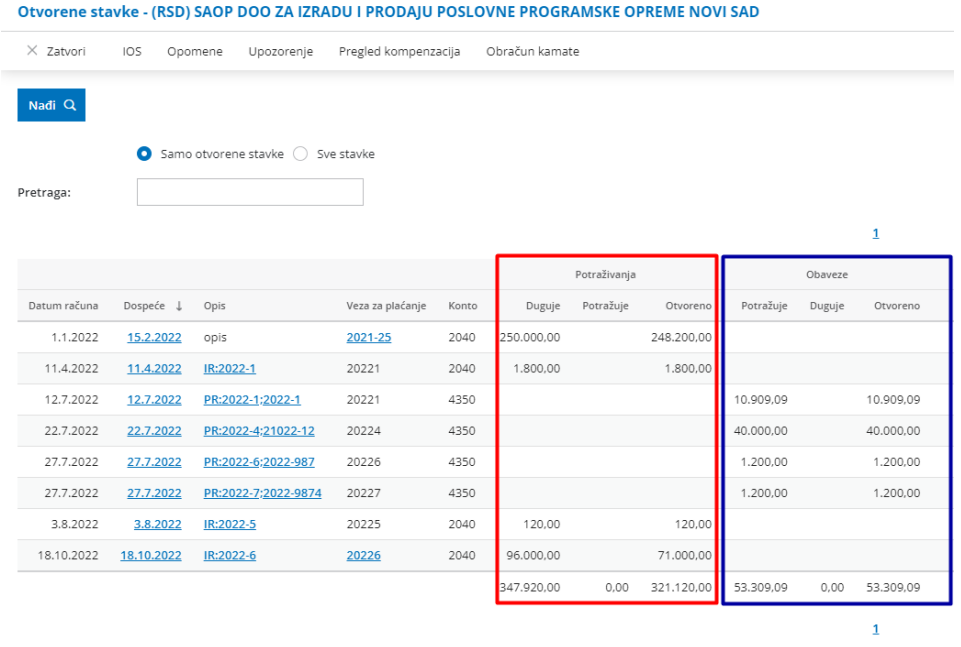

Kada kliknemo na opciju <Sve stavke> Nađi, dobijamo pregled svih stavki, s tim što pored zatvorenih stavki izvoda banke koje su zatvorene ručno ili preko masovnih obrada (ne preko polja VEZA na izvodu) imamo "plusić", a pored stavki koje su zatvorene korišćenjem veze na izvodu imamo "linkovanu vezu" možemo videti sa kojim dokumentom su zatvoreni:

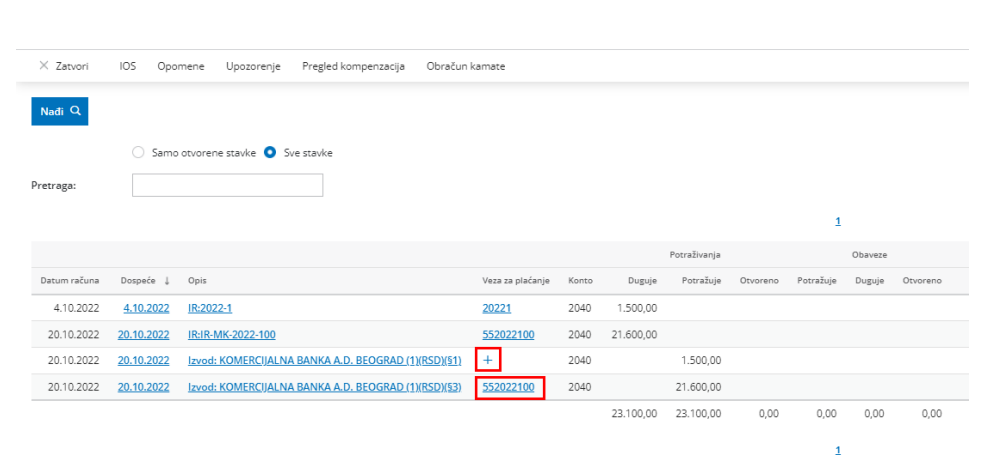